## **COMPAQ**

# Alpha Microprocessors SROM Mini-Debugger

# User's Guide

Order Number: EC–QHUXD–TE

**Revision/Update Information:** This is a revised document. It

supersedes the *Alpha Microprocessors SROM Mini-Debugger User's Guide* (EC–QHUXC–TE).

**Compaq Computer Corporation**

#### **April 1999**

The information in this publication is subject to change without notice.

COMPAQ COMPUTER CORPORATION SHALL NOT BE LIABLE FOR TECHNICAL OR EDITORIAL ERRORS OR OMISSIONS CONTAINED HEREIN, NOR FOR INCIDENTAL OR CONSEQUENTIAL DAM-AGES RESULTING FROM THE FURNISHING, PERFORMANCE, OR USE OF THIS MATERIAL. THIS INFORMATION IS PROVIDED "AS IS" AND COMPAQ COMPUTER CORPORATION DISCLAIMS ANY WARRANTIES, EXPRESS, IMPLIED OR STATUTORY AND EXPRESSLY DISCLAIMS THE IMPLIED WAR-RANTIES OF MERCHANTABILITY, FITNESS FOR PARTICULAR PURPOSE, GOOD TITLE AND AGAINST INFRINGEMENT.

This publication contains information protected by copyright. No part of this publication may be photocopied or reproduced in any form without prior written consent from Compaq Computer Corporation.

© 1999 Digital Equipment Corporation. All rights reserved. Printed in U.S.A.

The software described in this publication is furnished under a license agreement or nondisclosure agreement. The software may be used or copied only in accordance with the terms of the agreement.

COMPAQ, the Compaq logo, and the Digital logo Registered in U.S. Patent and Trademark Office.

AlphaPC and Tru64 are trademarks of Compaq Computer Corporation.

Windows NT is a registered trademark of Microsoft Corporation. Intel is a registered trademark of Intel Corporation.

Other product names mentioned herein may be the trademarks of their respective companies.

## **Contents**

#### **[Preface](#page-6-0)**

#### **[1 Introduction](#page-8-0)**

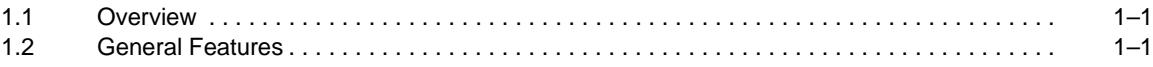

## **[2 Getting Started](#page-10-0)**

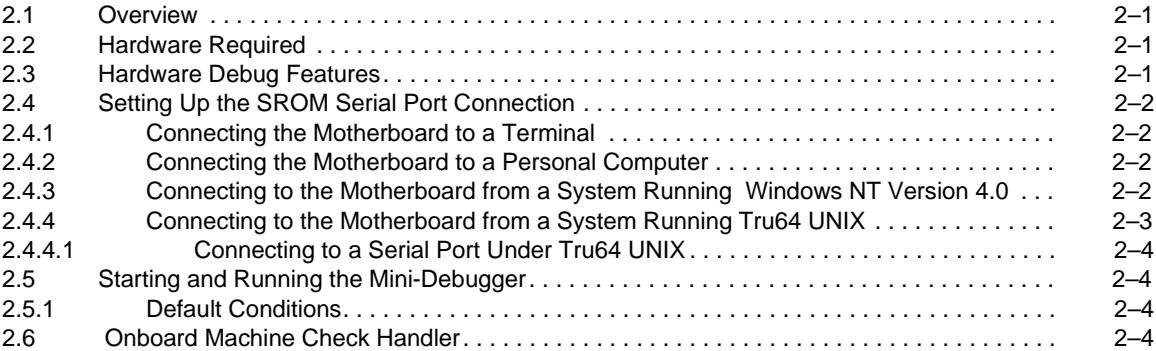

## **[3 SROM Mini-Debugger Command Set](#page-16-0)**

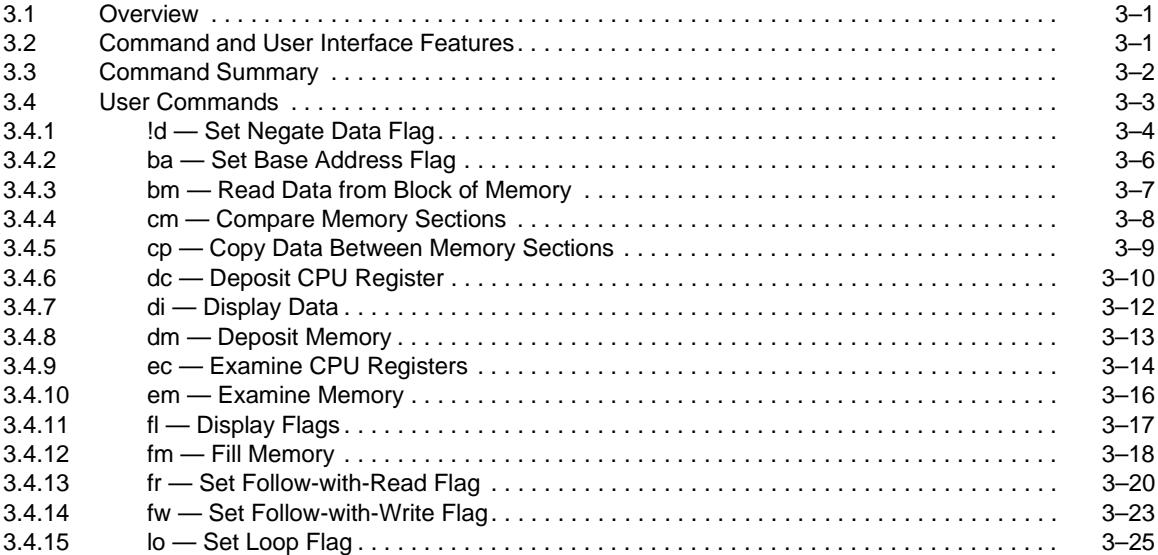

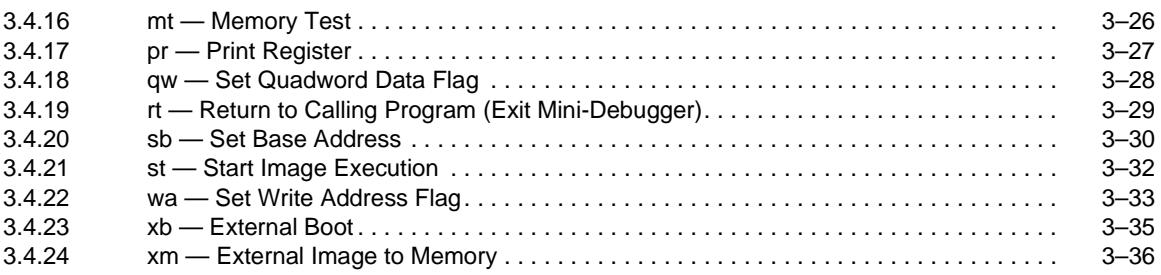

## **[A Support](#page-54-0)**

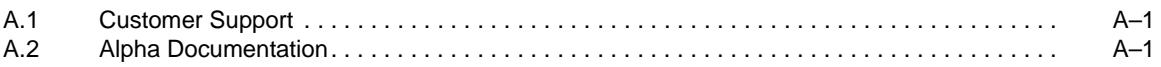

## **[Index](#page-56-0)**

### **Tables**

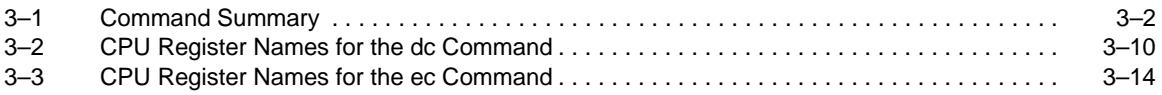

## **Preface**

### <span id="page-6-0"></span>**Introduction**

This document describes how to use the Alpha Microprocessors SROM Mini-Debugger (also referred to as the mini-debugger) to debug hardware with one of the following motherboards:

- **•** AlphaPC 264DP Motherboard
- **•** AlphaPC 164SX Motherboard
- **•** AlphaPC 164LX Motherboard

#### **Audience**

This document is for anyone who develops hardware to be used with an Alpha microprocessor.

#### **Content Overview**

The information in this document is organized as follows:

- **•** [Chapter 1](#page-8-0) is a general overview of the mini-debugger.
- **•** [Chapter 2](#page-10-0) describes how to set up and start the mini-debugger.
- **•** [Chapter 3](#page-16-0) describes the mini-debugger command set.
- **•** [Appendix A](#page-54-0) contains information about customer support and associated documentation.

## <span id="page-7-0"></span>**Conventions**

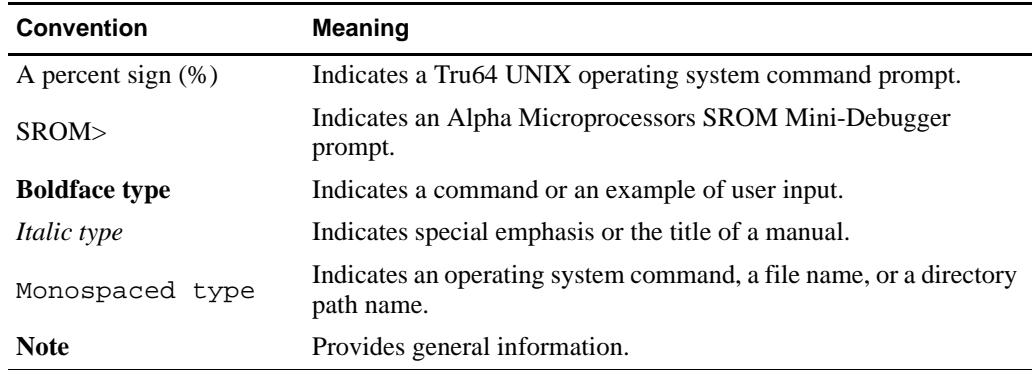

The following conventions are used in this document:

# **1 Introduction**

## <span id="page-8-0"></span>**1.1 Overview**

The Alpha Microprocessors SROM Mini-Debugger provides basic hardware debugging capability through the SROM serial port of the Alpha microprocessor. Using only an SROM containing the mini-debugger, a clock source, a CPU chip, and a few gates, you can exercise the device connected to the CPU to debug cache, memory, and I/O subsystems until the board is functional enough to support a more fully featured monitor.

## **1.2 General Features**

The mini-debugger has the following features:

- **•** Basic hardware debugging capability
- **•** A monitor that can point to hardware addresses and exercise them
- The ability to examine and deposit memory
- **•** A case-independent command language
- **•** Support for variable baud rates and processor speeds

# **2 Getting Started**

#### <span id="page-10-0"></span>**2.1 Overview**

The Alpha Microprocessors Motherboard Software Design Tool Kit (Alpha SDK) includes the Alpha Microprocessors SROM Mini-Debugger binary files suitable for programming an SROM. For information about how to program an SROM, refer to your ROM programmer manual.

After the SROM is programmed, it can be placed into the SROM socket on the motherboard. In addition, the mini-debugger is also available in the standard SROM provided with the Alpha microprocessor motherboards. It can be invoked *after* the standard SROM has completed CPU and system initialization and before it begins execution of the image loaded from ROM. Refer to the Alpha motherboard user's guide for more information about how to access the mini-debugger and setting the required jumper.

### **2.2 Hardware Required**

To run the mini-debugger, you need the following items:

- **•** An Alpha microprocessor motherboard or a system based on the Alpha microprocessor architecture with a connection from the microprocessor SROM interface to the host system's serial port (for example, an RS-232)
- **•** A host system (a terminal or workstation)
- **•** An SROM containing the SROM Mini-Debugger image

## **2.3 Hardware Debug Features**

The mini-debugger image is loaded into the CPU's instruction cache at reset through the CPU's SROM interface. The mini-debugger provides commands to:

- **•** Examine and deposit data in memory.
- **•** Test memory.
- **•** Examine and deposit internal CPU registers.
- **•** Load an image into the motherboard's memory and transfer execution to it.

The mini-debugger's primary purpose is to debug hardware so that the memory interface works, thus allowing a more complex debugger such as the Alpha Microprocessors Debug Monitor to be loaded to debug other parts of the system or software.

## <span id="page-11-0"></span>**2.4 Setting Up the SROM Serial Port Connection**

To use the mini-debugger, you must first establish a connection from your Alpha microprocessor system or motherboard to the serial port on your host system. This section describes how to connect the SROM serial port of a motherboard to the following hardware:

- **•** A terminal
- **•** A PC running communication software
- **•** A system running Windows NT
- An Alpha system running Tru64 UNIX

#### **2.4.1 Connecting the Motherboard to a Terminal**

To connect a motherboard to a terminal, connect the SROM serial port of the motherboard to the terminal communication line.

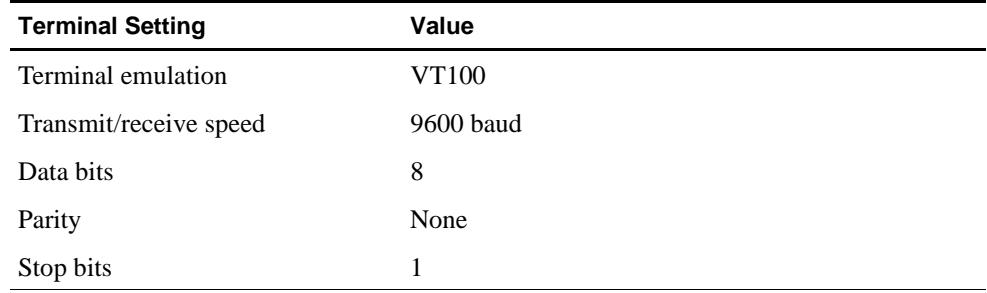

Set terminal settings as shown in the following table:

#### **2.4.2 Connecting the Motherboard to a Personal Computer**

You can also use communication (terminal emulation) software running on a PC to communicate with the motherboard. To connect the motherboard to a PC, connect the terminal communication line to the SROM serial port of the motherboard as described for the terminal.

#### **2.4.3 Connecting to the Motherboard from a System Running Windows NT Version 4.0**

A system running the Windows NT version 4.0 operating system supports serial communication with the motherboard. Use the Start button on the taskbar to configure a COM port for connection to the motherboard and follow these steps:

- 1. Choose the Programs menu.
- 2. Choose the Accessories menu.
- <span id="page-12-0"></span>3. Choose the HyperTerminal menu and choose the HyperTerminal icon. The Connection Description window appears.
- 4. Enter a name for the new connection such as Direct Connection Com1, choose an icon for the connection, and click OK.

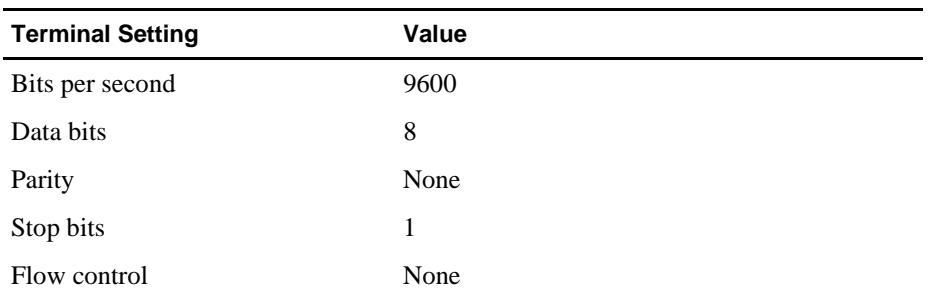

5. Set the following terminal characteristics:

Click OK to save these settings. The motherboard connection appears in the HyperTerminal window.

#### **2.4.4 Connecting to the Motherboard from a System Running Tru64 UNIX**

An Alpha system running the Tru64 UNIX operating system supports serial communication through two ports that can be connected to the motherboard:

- **•** /dev/tty00
- **•** /dev/tty01

All examples and command descriptions that follow assume that the motherboard SROM port is connected to port /dev/tty00.

To enable these ports for use with the motherboard, follow these steps:

- 1. Log in as superuser.
- 2. Modify the following two files:

/etc/remote

/etc/inittab

a. Add the following two lines to the  $/etc/remote$  file. These lines define a device to connect to when using the Tru64 UNIX tip command.

port\_name0:dv=/dev/tty00:br#9600:pa=none:

port\_name1:dv=/dev/tty01:br#9600:pa=none:

The *port* name refers to an arbitrary name that you assign to that port.

b. Modify the /etc/inittab file to disable logins on the two serial communication ports by setting the third field to  $\circ$  ff. For example, modify the tty00 and tty01 lines as follows:

tty00:23:off:/usr/sbin/getty /dev/tty00 9600 tty01:23:off:/usr/sbin/getty /dev/tty01 9600

#### <span id="page-13-0"></span>**Starting and Running the Mini-Debugger**

- 3. Reboot the system, or issue the following command to ensure that the modified files take effect:
	- **# /sbin/init q**

#### **2.4.4.1 Connecting to a Serial Port Under Tru64 UNIX**

After you modify the /etc/remote and /etc/inittab files, you can connect to the serial port under the Tru64 UNIX operating system using the Tru64 UNIX  $\text{tip}$ command. If the connection is successful, the mini-debugger prompt displays after you press a key. For example:

```
% tip port_name0
```
! key is pressed.

SROM>

Type  $\sim$  to exit the Tru64 UNIX tip command.

## **2.5 Starting and Running the Mini-Debugger**

After the SROM serial port connection has been made, you can initialize the mini-debugger by typing an ASCII character. This returns an SROM> prompt, which indicates that you are ready to begin debugging hardware, and displays the minidebugger version number.

For example:

**U**

V00000801

SROM>

Once an ASCII character is typed, the mini-debugger automatically detects the baud rate of the terminal connected to the SROM serial port. Baud rates up to 19.2K are supported.

#### **2.5.1 Default Conditions**

If you are using the mini-debugger built into the standard Alpha motherboard SROM, then the proper initialization conditions are automatically set. When you see the minidebugger prompt, the system has been initialized.

The example shown in [Section 3.4](#page-18-0), the xm command, demonstrates how to load and execute the Debug Monitor.

### **2.6 Onboard Machine Check Handler**

The onboard machine check handler is useful in debugging certain memory faults. You must set bit [1] of the ABOX\_CTL register to enable machine checks. For 21164-based boards, machine checks are always enabled. When a machine check is encountered, as it might be in a read, the machine check handler prints the following message followed by the SROM> prompt:

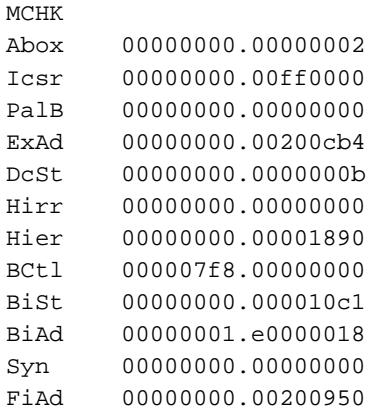

SROM>

## **SROM Mini-Debugger Command Set**

#### <span id="page-16-0"></span>**3.1 Overview**

This chapter describes the Alpha Microprocessors SROM Mini-Debugger command set.

## **3.2 Command and User Interface Features**

The following list describes some of the features of the mini-debugger command language:

- **•** Uppercase or lowercase characters can be used interchangeably.
- Only the first two characters of a command line are significant; the rest are ignored.
- **•** Numbers are input and output in hexadecimal format.
- **•** Commands can be aborted at any time by pressing Ctrl/C (except for the xm command).
- For commands that prompt for input, pressing Return on an empty line defaults to a value of 0.
- **•** In qw data mode, addresses are aligned to a quadword boundary (the three least significant bits of the addresses are zero). In all other modes, addresses are aligned to a longword boundary (the two least significant bits of the addresses are zero).
- **•** In qw data mode, all reads and stores are performed using ldq/p and stq/p instructions, respectively. In all other modes, reads and stores use  $\frac{Id}{p}$  and  $\frac{st}{p}$  instructions, respectively.
- **•** All stores are followed with two MB instructions. This keeps writes ordered (from the system's point of view) and prevents merging in the write queue. For more information on the MB instruction, see the CPU's hardware reference manual.
- For commands that use an address range, the ending address is not included in the range. The last read or store is performed in the immediately preceding quadword or longword, depending on the state of the qw data flag.

## <span id="page-17-0"></span>**3.3 Command Summary**

Table 3–1 summarizes the command set for the Alpha Microprocessors SROM Mini-Debugger. These commands are described in the following sections.

| Command                         | <b>Description</b>                               |  |  |  |
|---------------------------------|--------------------------------------------------|--|--|--|
|                                 | <b>Flag Commands</b>                             |  |  |  |
| !d                              | Enable/disable negation of data to be written.   |  |  |  |
| ba                              | Enable/disable use of base address.              |  |  |  |
| di                              | Enable/disable display to screen.                |  |  |  |
| fr                              | Enable/disable follow-with-read flag.            |  |  |  |
| fw                              | Enable/disable follow-with-write flag.           |  |  |  |
| lo                              | Enable/disable command repetition.               |  |  |  |
| qw                              | Enable/disable quadword mode operations.         |  |  |  |
| wa                              | Enable/disable write address mode.               |  |  |  |
| <b>Memory Commands</b>          |                                                  |  |  |  |
| bm                              | Read block of memory addresses.                  |  |  |  |
| cm                              | Compare two sections of memory.                  |  |  |  |
| cp                              | Copy a block of memory.                          |  |  |  |
| fm                              | Fill memory range with data pattern.             |  |  |  |
| mt                              | Perform simple memory test.                      |  |  |  |
| <b>Deposit/Examine Commands</b> |                                                  |  |  |  |
| dc                              | Deposit internal CPU register.                   |  |  |  |
| dm                              | Deposit data to memory location.                 |  |  |  |
| ec                              | Examine internal CPU registers.                  |  |  |  |
| em                              | Examine data in a memory location.               |  |  |  |
| <b>Print Commands</b>           |                                                  |  |  |  |
| fl                              | Print current state of flags.                    |  |  |  |
| pr                              | Print contents of general-purpose CPU registers. |  |  |  |
| <b>Load/Execute Commands</b>    |                                                  |  |  |  |
| rt                              | Exit mini-debugger.                              |  |  |  |
| st                              | Start executing at specified address.            |  |  |  |
| xb                              | Begin execution of the last image loaded.        |  |  |  |
| xm                              | Load external image to memory.                   |  |  |  |
| <b>Miscellaneous Command</b>    |                                                  |  |  |  |
| sb                              | Set base address.                                |  |  |  |

**Table 3–1 Command Summary** 

## <span id="page-18-0"></span>**3.4 User Commands**

This section contains a complete description and examples of the SROM Mini-Debugger commands. The commands are listed in alphabetical order. The Control Flags section in each command description lists the flags that affect the behavior of the command if the flag is enabled.

#### <span id="page-19-0"></span>**3.4.1 !d — Set Negate Data Flag**

The negate data (**!d**) command enables or disables the use of the one's complement of the data to be written by toggling the negate data flag.

#### **Control Flags**

Not applicable.

#### **Description**

With the negate data flag enabled, writes will use the complement (negation) of the data specified by the user or automatically generated by the command in use.

The default state is off.

#### **Example**

In the following example, with the negate data flag enabled, the data supplied by the user (0) is complemented and written to address 500000.

SROM> **!d** Neg Data ON SROM> **dm** A> **500000** D> **0** SROM> **em** A> **500000** 00000000.00500000: ffffffff

With the fill memory command, the data written with each write is also complemented, resulting in every other write having the original data.

SROM> **fm** A> **600000** A> **600020** D> **ffff0000** SROM> **bm** A> **600000** A> **600020** 00000000.00600000: 0000ffff 00000000.00600004: ffff0000 00000000.00600008: 0000ffff 00000000.0060000c: ffff0000 00000000.00600010: 0000ffff 00000000.00600014: ffff0000 00000000.00600018: 0000ffff

00000000.0060001c: ffff0000

If the write address flag is also enabled, then data written is the complement of the destination address.

SROM> **wa** Wrt Addr ON SROM> **fm** A> **500000** A> **500010**

SROM> **bm** A> **500000** A> **500010**<br>00000000.00500000: ffafffff ! This is the complement of x500000. 00000000.00500004: ffaffffb 00000000.00500008: ffaffff7 00000000.0050000c: ffaffff3

#### <span id="page-21-0"></span>**3.4.2 ba — Set Base Address Flag**

The set base address (**ba**) flag command enables or disables the base address flag, which must be enabled to use the set base (**sb**) command. The **ba** command toggles the base address flag.

#### **Control Flags**

Not applicable.

#### **Description**

When the base address flag is enabled, the address entered with the **sb** command is added to addresses entered in any subsequent examine or deposit command.

The default state is off.

#### **Example**

To access addresses in the range 3.FFF80000 to 3.FFFFFFFF, it may be more convenient to enter its base address and work with offsets, rather than typing the absolute address every time.

SROM> **sb** A> **3fff80000** 00000003.fff80000 BaseAddr ON

SROM> **bm** A> **0** A> **10** 00000003.fff80000: 5a5ac3c3 00000003.fff80004: a5a53c3c 00000003.fff80008: 00000038 00000003.fff8000c: 00006579 SROM> **ba** 00000003.fff80000 BaseAddr OFF SROM> **em** A> **400000** 00000000.00400000: 00400000 SROM> **ba**

0000003.fff80000 BaseAddr ON

SROM> **bm** A> **30** A> **40** 00000003.fff80030: 00000001 00000003.fff80034: 0000be8a 00000003.fff80038: 47ff041f 00000003.fff8003c: 47ff041f

#### <span id="page-22-0"></span>**3.4.3 bm — Read Data from Block of Memory**

The block memory (**bm**) command displays the data read from a specified range of addresses.

#### **Control Flags**

**ba** (base address flag) **di** (display flag) **fr** (follow-with-read flag) **fw** (follow-with-write flag) **lo** (loop flag) **qw** (quadword data flag)

#### **Description**

The block memory command reads data from a block of memory locations and prints it out to the screen if the display flag is enabled. The range is specified by first entering the starting address, followed by the ending address.

#### **Example**

The following example shows a block memory command display:

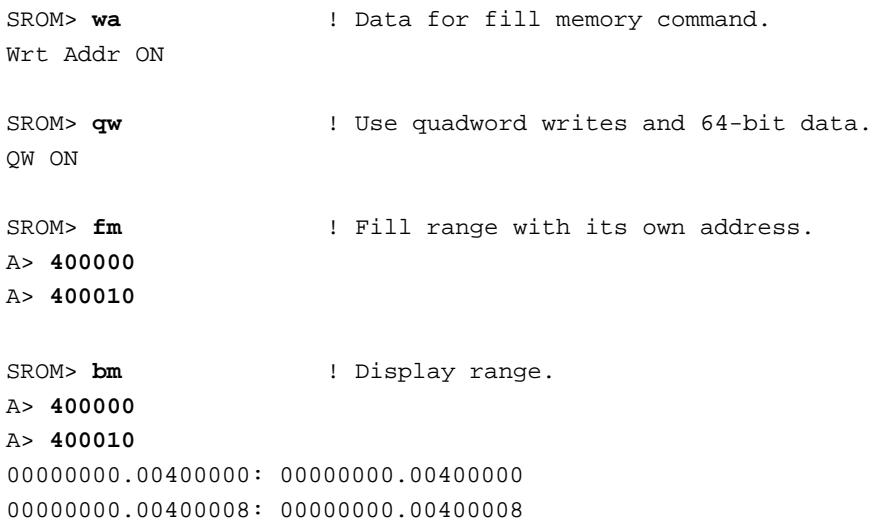

#### <span id="page-23-0"></span>**User Commands**

#### **3.4.4 cm — Compare Memory Sections**

The compare (**cm**) command compares two sections of memory and displays any differences.

#### **Control Flags**

**ba** (base address flag) **lo** (loop flag) **qw** (quadword data flag)

#### **Description**

The compare command checks the equality of two blocks of memory and prints any differences. The first two addresses specify the starting and ending addresses of the first block to be checked and the third input provides the starting address of the second block.

#### **Example**

In the following example, two blocks are filled with the same data and then two locations are changed. The compare command shows those two locations as having different data, even though the display flag is disabled.

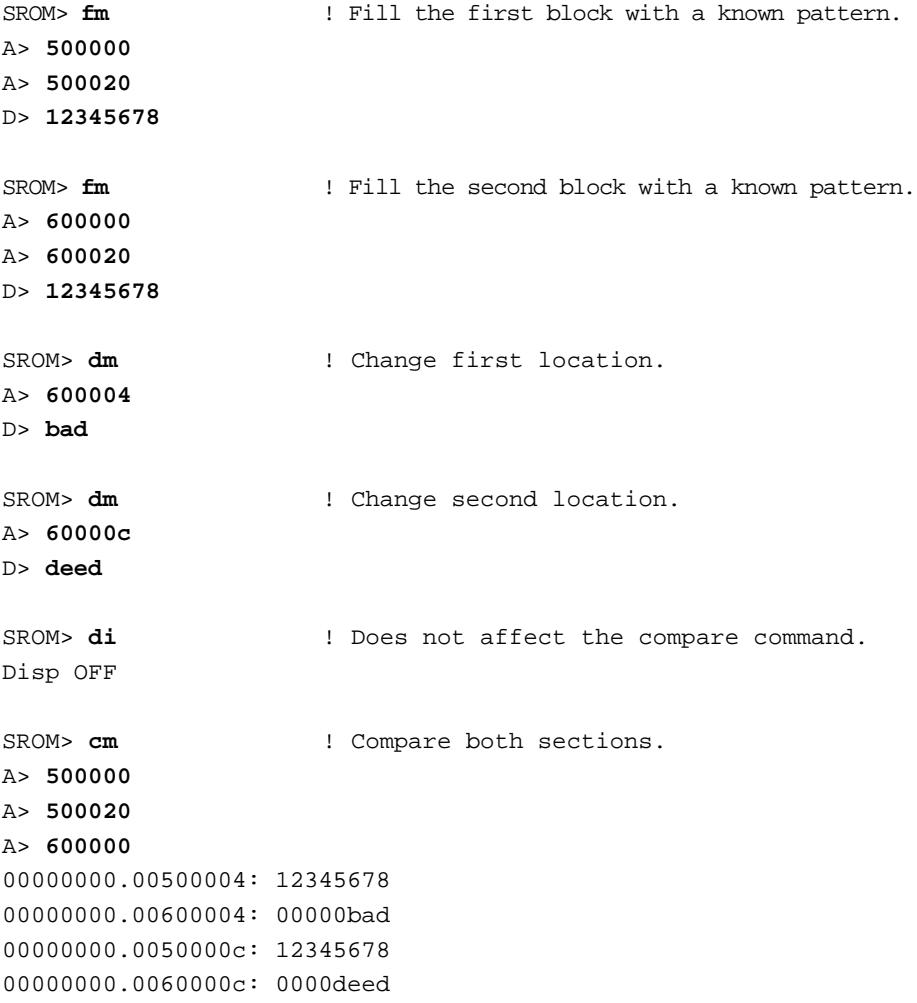

#### <span id="page-24-0"></span>**3.4.5 cp — Copy Data Between Memory Sections**

The copy (**cp**) command reads data from a range of addresses and writes it to another address.

#### **Control Flags**

**ba** (base address flag) **lo** (loop flag) **qw** (quadword data flag)

#### **Description**

The copy command moves sections of data from one place in memory to another. The first two addresses specify the starting and ending addresses of the block to be moved. The third input provides the destination address for the copy.

#### **Example**

In the following example, a block starting at 400000 is filled with its own addresses and then copied to 500000:

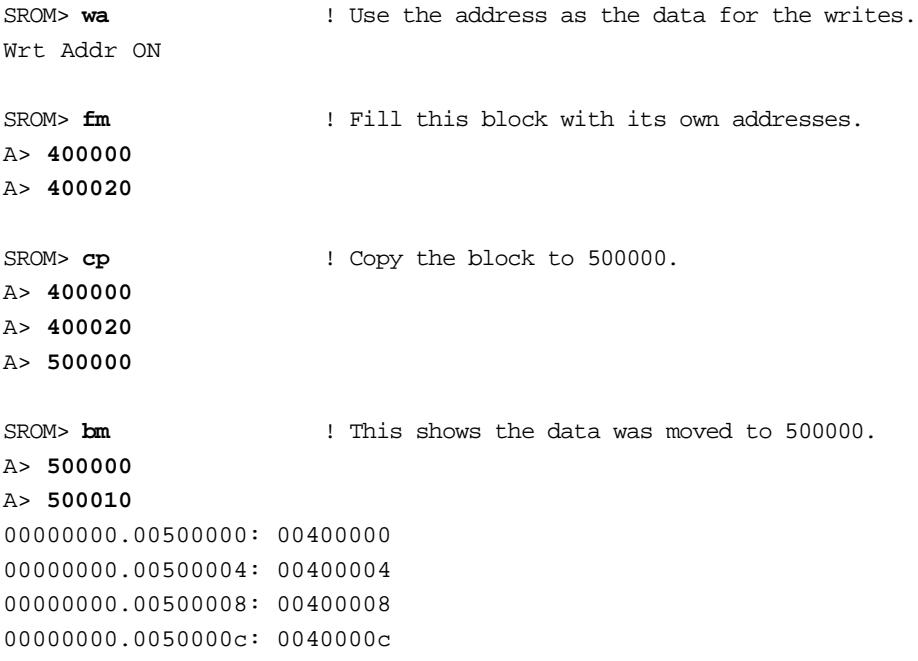

#### <span id="page-25-0"></span>**3.4.6 dc — Deposit CPU Register**

The deposit CPU register (**dc**) command changes the contents of internal CPU registers.

#### **Control Flags**

Not applicable.

#### **Description**

The deposit CPU register command changes the contents of internal CPU registers. These registers are CPU dependent, so command input is different for each Alpha CPU. Table 3–2 show the names assigned by the mini-debugger to the CPU registers; these are the only valid names that may be entered at the IPR prompt.

| <b>Mini-Debugger Name</b> | <b>CPU Register Name</b> | <b>Description</b>                  |  |  |
|---------------------------|--------------------------|-------------------------------------|--|--|
| 21264                     |                          |                                     |  |  |
| Cc                        | CC                       | Cycle counter                       |  |  |
| Va                        | VA                       | Virtual address                     |  |  |
| Vafo                      | VA_FORM                  | Virtual address format              |  |  |
| ExCa                      | EXC_ADDR                 | <b>Exception</b> address            |  |  |
| <b>Ivaf</b>               | <b>IVA_FORM</b>          | <b>Instruction VA format</b>        |  |  |
| Ps                        | <b>PS</b>                | Processor status                    |  |  |
| <b>I</b> er               | <b>IER</b>               | Interrupt enable                    |  |  |
| <b>Ierc</b>               | IER_CM                   | Interrupt enable and current mode   |  |  |
| Sirr                      | <b>SIRR</b>              | Software interrupt request          |  |  |
| Isum                      | <b>ISUM</b>              | Interrupt summary                   |  |  |
| Excs                      | EXC_SUM                  | Exception summary                   |  |  |
| PalB                      | PAL_BASE                 | PAL base address                    |  |  |
| Ictl                      | <b>I_CTL</b>             | Ibox control                        |  |  |
| Pctr                      | PCTR_CTL                 | Performance counter control         |  |  |
| Ista                      | <b>I STAT</b>            | Ibox status                         |  |  |
| Asn                       | <b>ASN</b>               | Address space number                |  |  |
| Aste                      | <b>ASTE</b>              | AST enable register                 |  |  |
| Astr                      | <b>ASTR</b>              | AST request register                |  |  |
| Ppce                      | <b>PPCE</b>              | Process performance counting enable |  |  |
| Fpe                       | <b>FPE</b>               | Floating-point enable               |  |  |
| <b>Mmst</b>               | MM_STAT                  | Memory management status            |  |  |
| Dest                      | DC STAT                  | Deache status                       |  |  |

**Table 3–2 CPU Register Names for the dc Command** 

| <b>Mini-Debugger Name</b> | <b>CPU Register Name</b> | <b>Description</b>       |  |  |  |
|---------------------------|--------------------------|--------------------------|--|--|--|
| 21164                     |                          |                          |  |  |  |
| $BCH*$                    | <b>BC CONTROL</b>        | Beache control           |  |  |  |
| $BCfg*$                   | <b>BC_CONFIG</b>         | Beache configuration     |  |  |  |
| <b>Icsr</b>               | <b>ICSR</b>              | Thox control and status  |  |  |  |
| PalB                      | PAL BASE                 | PAL base address         |  |  |  |
| <b>DcMd</b>               | DC MODE                  | Dcache mode              |  |  |  |
| Ipl                       | <b>IPLR</b>              | Interrupt priority level |  |  |  |

**Table 3–2 CPU Register Names for the dc Command (Continued)**

\* Write-only registers whose values are obtained from a copy placed in PALtemp registers 1 and 2 when they were written with the dc command. Therefore, changing these internal CPU registers overwrites the saved contents of the general-purpose CPU registers 1 and 2 (also stored in PALtemp 1 and 2), affecting the output of the pr command.

#### **Example**

In the following example, output on a DP264 CPU is displayed:

```
SROM> dc ! Enable machine checks and CRD interrupts.
IPR> ictl
D> 3506386
*ICTL 00000000.03506386
SROM> ec
Cc 00000000.0000b78d
Va 00000800.7ffffffc
Vafo 00000002.001ffff8
ExCa 00000000.00203ee8
Ivaf 00000000.00000000
Ps 00000001.00000000
Ier 00000001.00000000
Ierc 00000001.00000000
Sirr 00000000.00000000
Isum 00000000.00000000
Excs 00000000.00001fc0
PalB 00000000.00000000
Ictl 00000000.03506386
Pctr 00000000.10000040
Ista 00000000.00000000
Asn 00000000.00000004
Aste 00000000.00000004
Astr 00000000.00000004
Ppce 00000000.00000004
Fpe 00000000.00000004
Mmst 00000000.000002c1
Dcst 00000000.00000000
```
#### <span id="page-27-0"></span>**3.4.7 di — Display Data**

The display (**di**) command enables or disables the display of data to the screen by toggling the display flag.

#### **Control Flags**

Not applicable.

#### **Description**

When the display flag is enabled, the examine commands print the data obtained. When it is disabled, the read operations still take place but the data is not displayed — not even errors. The **cm** and **mt** commands, which produce read operations of their own, ignore the state of this flag and always display the data if there is a mismatch.

The default state is on.

#### **Example**

In the following example, the **em** command performs a read operation and displays the data read in because the display flag is enabled. However, when the flag is disabled, the read operations performed by the **bm** command are not echoed to the screen.

```
SROM> em
A> 500000
00000000.005000000: ffffffff
SROM> di
Disp OFF
SROM> bm
A> 500000
A> 500010
```
The next example shows that the **cm** command is not affected by this flag's state and prints out data whenever a mismatch occurs.

```
SROM> di 
Disp OFF
```

```
SROM> cm
A> 500000
A> 500010
A> 600000 
00000000.00500000: ffffffff
00000000.00600000: 0000ffff
00000000.00500004: 000f0000
00000000.00600004: ffff0000
00000000.00500008: 000f0000
00000000.00600008: 0000ffff 
00000000.0050000c: 000f0000 
00000000.0060000c: ffff0000
```
#### <span id="page-28-0"></span>**3.4.8 dm — Deposit Memory**

The deposit memory (**dm**) command writes a data pattern to one memory location.

#### **Control Flags**

**!d** (negate data flag) **ba** (base address flag) **fr** (follow-with-read flag) **fw** (follow-with-write flag) **lo** (loop flag) **qw** (quadword data flag) **wa** (write address flag)

#### **Description**

The deposit memory command writes a data pattern to the specified memory location. If the quadword data flag is enabled, then 64 bits of data are written; otherwise, only 32 bits of data are used. The data pattern is provided by the user but can be affected by the state of the write address flag and the negate data flag.

#### **Example**

In this example, a continuous write to address 500000 is performed with the loop flag enabled. Note that because the quadword data flag is disabled, only the low 32 bits of the data pattern entered are written.

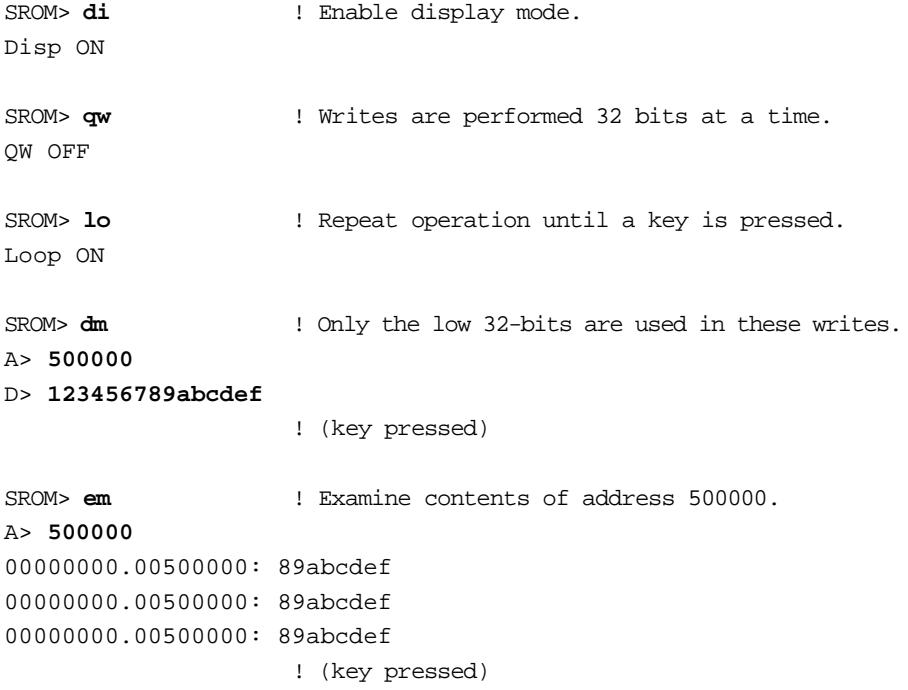

#### <span id="page-29-0"></span>**3.4.9 ec — Examine CPU Registers**

The examine CPU registers (**ec**) command prints the contents of internal CPU registers.

#### **Control Flags**

Not applicable.

#### **Description**

The examine CPU registers command displays the contents of internal CPU registers. These registers are CPU dependent, so command output is different for each Alpha CPU. Table 3–3 show the names assigned by the mini-debugger to the CPU registers.

| <b>Mini-Debugger Name</b> | <b>CPU Register Name</b> | <b>Description</b>                  |  |  |
|---------------------------|--------------------------|-------------------------------------|--|--|
| 21264                     |                          |                                     |  |  |
| Cc                        | CC                       | Cycle counter                       |  |  |
| Va                        | VA                       | Virtual address                     |  |  |
| Vafo                      | VA_FORM                  | Virtual address format              |  |  |
| ExCa                      | EXC_ADDR                 | <b>Exception</b> address            |  |  |
| Ivaf                      | <b>IVA_FORM</b>          | <b>Instruction VA format</b>        |  |  |
| Ps                        | <b>PS</b>                | Processor status                    |  |  |
| Ier                       | <b>IER</b>               | Interrupt enable                    |  |  |
| <b>I</b> erc              | IER_CM                   | Interrupt enable and current mode   |  |  |
| Sirr                      | <b>SIRR</b>              | Software interrupt request          |  |  |
| Isum                      | <b>ISUM</b>              | Interrupt summary                   |  |  |
| Excs                      | EXC_SUM                  | Exception summary                   |  |  |
| PalB                      | PAL_BASE                 | PAL base address                    |  |  |
| Ictl                      | <b>I_CTL</b>             | Ibox control                        |  |  |
| Pctr                      | PCTR_CTL                 | Performance counter control         |  |  |
| Ista                      | <b>I_STAT</b>            | <b>Ibox</b> status                  |  |  |
| Asn                       | <b>ASN</b>               | Address space number                |  |  |
| Aste                      | <b>ASTE</b>              | AST enable register                 |  |  |
| Astr                      | <b>ASTR</b>              | AST request register                |  |  |
| Ppce                      | <b>PPCE</b>              | Process performance counting enable |  |  |
| Fpe                       | <b>FPE</b>               | Floating-point enable               |  |  |
| Mmst                      | MM_STAT                  | Memory management status            |  |  |
| Dest                      | DC_STAT                  | Deache status                       |  |  |

**Table 3–3 CPU Register Names for the ec Command** 

| <b>Mini-Debugger Name</b> | <b>CPU Register Name</b> | <b>Description</b>         |  |  |
|---------------------------|--------------------------|----------------------------|--|--|
| 21164                     |                          |                            |  |  |
| $BCl^*$                   | <b>BC CONTROL</b>        | Beache control             |  |  |
| $BCfg*$                   | <b>BC CONFIG</b>         | Beache configuration       |  |  |
| Icsr                      | <b>ICSR</b>              | Ibox control and status    |  |  |
| PalB                      | PAL_BASE                 | PAL base address           |  |  |
| ExAd                      | EXC_ADDR                 | Exception address          |  |  |
| Ipl                       | <b>IPLR</b>              | Interrupt priority level   |  |  |
| Int                       | <b>INTID</b>             | Interrupt ID               |  |  |
| Isr                       | <b>ISR</b>               | Interrupt summary          |  |  |
| <b>IcPE</b>               | <b>ICPERR STAT</b>       | Icache parity error status |  |  |
| <b>DcMd</b>               | DC MODE                  | Dcache mode                |  |  |
| DcPE                      | DC_PERR_STAT             | Deache parity error status |  |  |

**Table 3–3 CPU Register Names for the ec Command (Continued)**

\* Write-only registers whose values are obtained from a copy placed in PALtemp registers 1 and 2 when they were written with the **dc** command. Therefore, changing these internal CPU registers overwrites the saved contents of the general-purpose CPU registers 1 and 2 (also stored in PALtemp 1 and 2), affecting the output of the **pr** command.

#### **Example**

The following example shows the output of an **ec** command on a DP264 CPU:

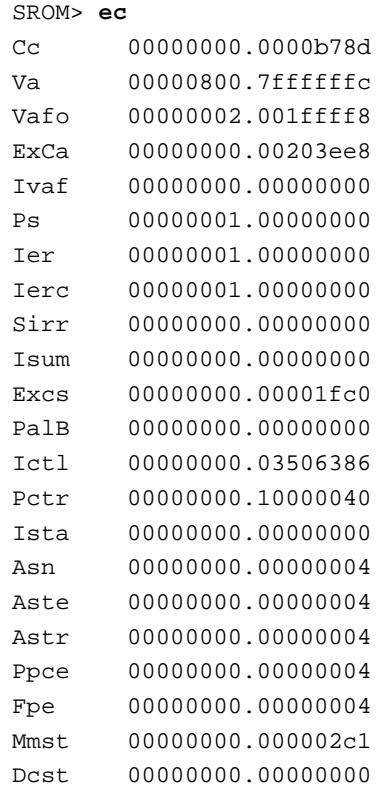

#### <span id="page-31-0"></span>**3.4.10 em — Examine Memory**

The examine memory (**em**) command reads data from one memory location.

## **Control Flags**

**!d** (negate data flag) **ba** (base address flag) **di** (display flag) **fr** (follow-with-read flag) **fw** (follow-with-write flag) **lo** (loop flag) **qw** (quadword data flag)

#### **Description**

The examine memory command reads data from the specified memory location and displays it on the screen if the display (**di**) flag is enabled. Depending on the state of the quadword data flag, 32 or 64 bits will be displayed.

#### **Example**

The following example shows output from an **em** command:

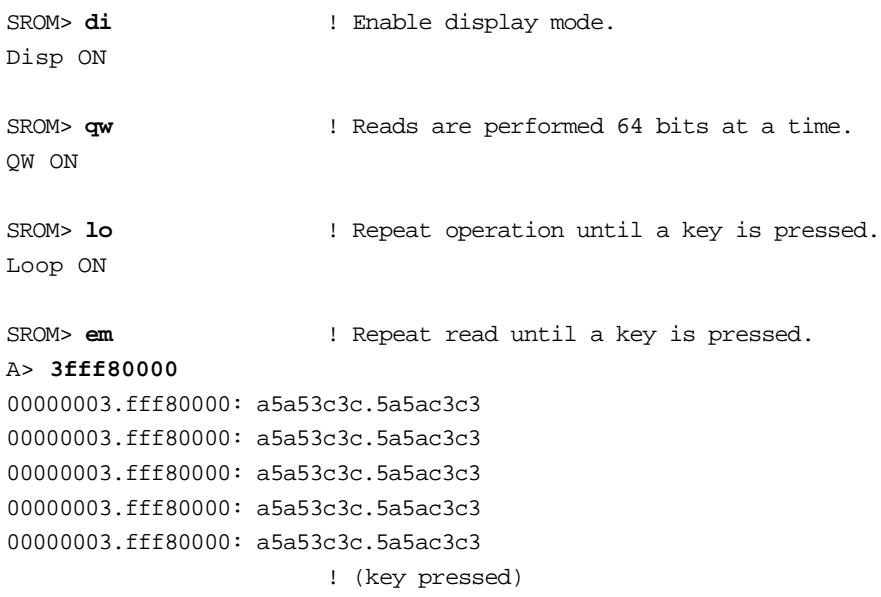

#### <span id="page-32-0"></span>**3.4.11 fl — Display Flags**

The flags (**fl**) command displays the current state of all flags.

#### **Control Flags**

Not applicable.

#### **Description**

The behavior of many of the mini-debugger commands can be affected by the state of one or more of eight available flags. The flags command displays on the screen the current state of these flags.

#### **Example**

In the following example, the default state of all flags, except the display flag, is off (disabled). Their states can be changed by issuing the appropriate command.

SROM> **fl** FollowWr OFF FollowRd OFF BaseAddr OFF Neg Data OFF Wrt Addr OFF Loop OFF Disp ON QW OFF SROM> **wa**  Wrt Addr ON SROM> **!d** Neg Data ON SROM> **fl** FollowWr OFF FollowRd OFF BaseAddr OFF Neg Data ON Wrt Addr ON Loop OFF Disp ON QW OFF

#### <span id="page-33-0"></span>**3.4.12 fm — Fill Memory**

The fill memory (**fm**) command writes data to the specified range of addresses.

#### **Control Flags**

**!d** (negate data flag) **ba** (base address flag) **fr** (follow-with-read flag) **fw** (follow-with-write flag) **lo** (loop flag) **qw** (quadword data flag) **wa** (write address flag)

#### **Description**

The fill memory command writes to a range or block of memory locations. The range is specified by first entering the starting address, followed by the ending address. The data to be written to the entire block can be entered by the user after the ending address, or it can be automatically generated by the command, depending on the state of the write address and negate data flags.

#### **Example**

In this example, the starting address (400003) will be truncated to the nearest quadword (400000) because the quadword data flag is on. The ending address (40004F) is truncated to 400048 for the same reason. Therefore, the last address written with the specified data is 400040. Similar truncations can be seen with the **bm** command.

```
SROM> qw
QW ON
SROM> fm 
A> 400003
A> 40004F
D> 0123456789ABCDEF
SROM> bm
A> 3ffff7 
A> 40005f
00000000.003ffff0: fff0ffff.fff0ff7d
00000000.003ffff8: fff0ffff.fff0ffff 
00000000.00400000: 01234567.89abcdef
00000000.00400008: 01234567.89abcdef
00000000.00400010: 01234567.89abcdef
00000000.00400018: 01234567.89abcdef
00000000.00400020: 01234567.89abcdef
00000000.00400028: 01234567.89abcdef 
00000000.00400030: 01234567.89abcdef 
00000000.00400040: 01234567.89abcdef
00000000.00400048: 00000000.00000000
00000000.00400050: 00000000.00000000
```
The write address flag allows for unique data to be written to each memory location. This can be useful in debugging memory problems.

```
SROM> qw
QW OFF
SROM> wa 
Wrt Addr ON
SROM> fm 
A> 400000
A> 400020
SROM> bm 
A> 400000
A> 400024
00000000.00400000: 00400000
00000000.00400004: 00400004
00000000.00400008: 00400008 
00000000.0040000c: 0040000c
00000000.00400010: 00400010
00000000.00400014: 00400014
00000000.00400018: 00400018 
00000000.0040001c: 0040001c
00000000.00400020: 89abcdef
```
Sometimes, it is useful to have alternating patterns written to adjacent memory locations. The negate data flag (**!d**) can be helpful then.

```
SROM> !d
Neg Data ON
SROM> fm 
A> 400000
A> 400020
D> 0
SROM> bm
A> 400000
A> 400020
00000000.00400000: ffffffff
00000000.00400004: 00000000
00000000.00400008: ffffffff 
00000000.0040000c: 00000000 
00000000.00400010: ffffffff
00000000.00400014: 00000000
00000000.00400018: ffffffff 
00000000.0040001c: 00000000
```
#### <span id="page-35-0"></span>**User Commands**

#### **3.4.13 fr — Set Follow-with-Read Flag**

The follow-with-read (**fr**) command toggles the follow-with-read flag, enabling or disabling the execution of a read operation after the last operation executed by a command.

#### **Control Flags**

**fw** (follow-with-write flag)

#### **Description**

The follow-with-read command is an advanced command whose use is required in certain situations where a second operation is needed to achieve a desired result, such as continuously creating a cache victim or having an I/O read operation interspersed between memory writes. Enabling the follow-with-read flag causes a prompt for an additional address from which the read operation is performed, unless the follow-withwrite flag is also enabled. In this case, the additional address is used for the write operation and the read operation is performed from the first address.

The read operation takes place at the end of the command sequence, but after all read and write operations required by the current command have executed (including any write operations due to the follow-with-write flag being enabled). The data read may or may not be displayed, depending on the current command.

The default state is off.

#### **Example**

In the following example, a memory hierarchy composed of a 2MB direct-mapped, write-back, read-allocate cache and system memory is assumed. This may be the case in a 21064-based system where the Dcache is off and an external 2MB cache is on.

To continuously write the same address and guarantee that the data makes it to the system memory and is not simply cached, you must create a victim after each write operation. To create a victim, map the read address to the same cache index as the write operation.

For example, writing to address 0x600000 and reading from 0x800000 ejects the cached write of address 0x600000. From the system memory's point of view, a read of 0x800000 will be followed with a write of 0x600000, followed by another read of 0x800000 and so on until the loop is broken by pressing a key.

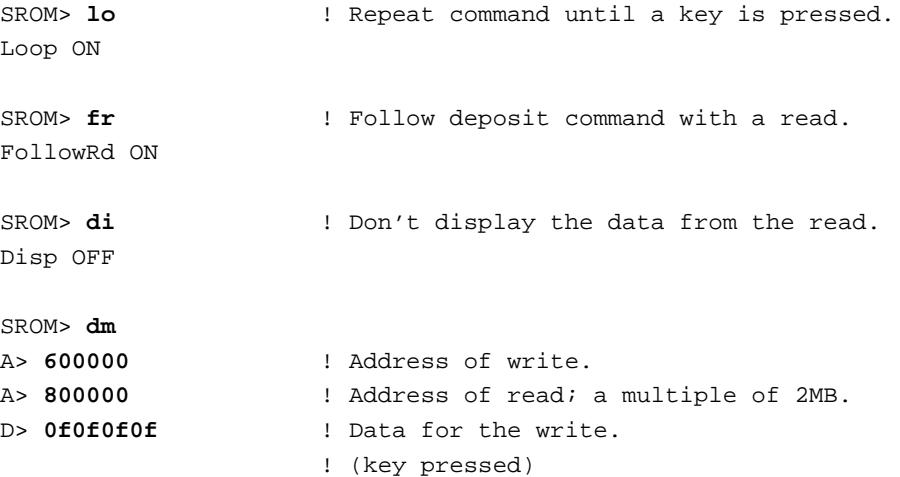

To test the data path and cache timing between the CPU and the external cache, provide the same address for the read as the write. For example, each write operation in the following **fm** command is followed with a read operation from the external cache. Note that the read address is also incremented by the same amount as the write address.

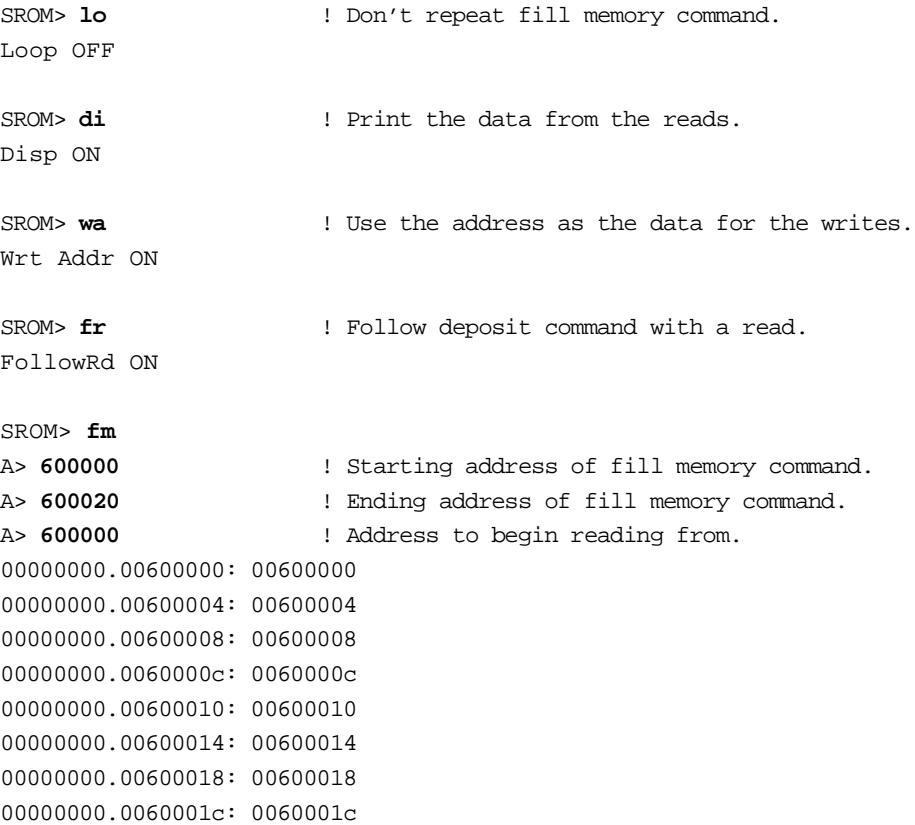

During the execution of the **mt** command, it may be desirable for a read operation to I/O space to follow each write and read operation in the test. This could detect potential problems in the memory controller where memory and I/O accesses are handled. This command does not print the data from the read operation to I/O space.

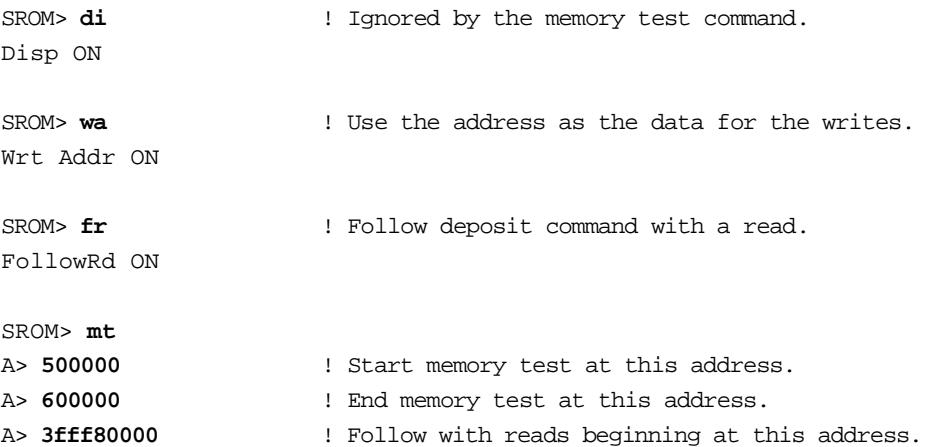

#### **User Commands**

If the follow-with-write flag is also enabled, the additional address requested is used for this write operation and the read operation is performed from the first address. In the following example, two blocks of memory are filled with their own addresses and read operations from the first block are displayed after each write operation to the first block.

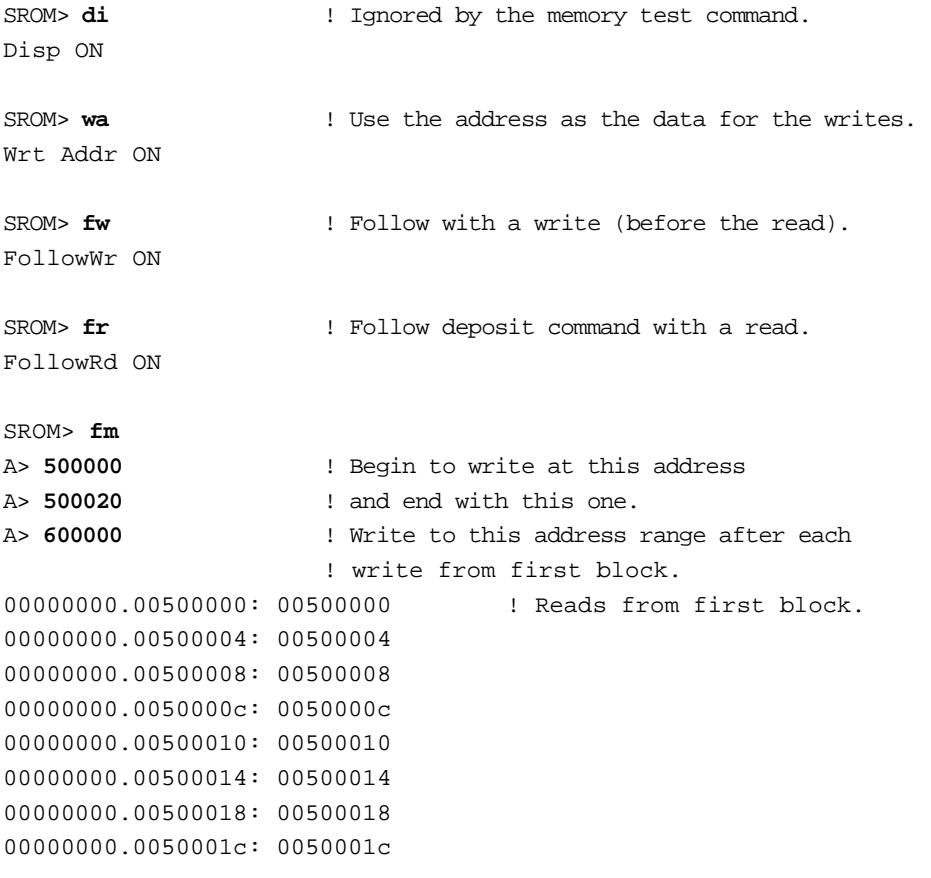

#### <span id="page-38-0"></span>**3.4.14 fw — Set Follow-with-Write Flag**

The follow-with-write (**fw**) command toggles the follow-with-write flag, enabling or disabling the execution of a write operation after the last operation executed by a command.

#### **Control Flags**

Not applicable.

#### **Description**

The follow-with-write command is an advanced command whose use is required in certain situations where a second operation is needed to achieve a desired result, such as continuously creating a cache victim or having an I/O write operation interspersed between memory read operations. Enabling the follow-with-write flag causes a prompt for an additional address to which the write will be performed.

The write operation takes place at the end of the command sequence, but before any read operations due to the follow-with-read flag being enabled. The data used for the write operation varies. If the write operation follows a read operation, then the data used comes from the read operation. If the write operation follows a write operation, then it uses the data supplied by the user or the data generated by the command (see the **wa** and **!d** commands).

The default state is off.

#### **Example**

In the following example, the **fm** command writes the block beginning at 0x400000 with the specified data pattern, because the follow-with-write (**fw**) flag is enabled; it also writes the same data to the block starting 0x500000. For the **bm** command, the write operation gets its data from the previously executed read operations, in effect, making this sequence a copy command.

```
SROM> fw ! Follow the last operation with a write.
FollowWr ON
SROM> fm
A> 400000 ! First block gets written with data pattern.
A> 400010
A> 500000 ! Second block also gets written with the same data pattern.
D> abcdef
SROM> bm
A> 500000 ! Read from this block.
A> 500010
A> 600000 ! Write to this block.
00000000.00500000: 00abcdef 
00000000.00500004: 00abcdef 
00000000.00500008: 00abcdef 
00000000.0050000c: 00abcdef
```
#### **User Commands**

```
SROM> fw 
FollowWr OFF
SROM> bm ! This shows that a copy function has taken place.
A> 600000 
A> 600010 
00000000.00600000: 00abcdef
00000000.00600004: 00abcdef 
00000000.00600008: 00abcdef 
00000000.0060000c: 00abcdef
```
The following example is similar to the previous one, except that the write address (**wa**) flag has been set. With **wa** enabled, the address is for the read data; the data is for the write data.

```
SROM> fw ! Follow the last operation with a write.
FollowWr ON
SROM> fm
A> 400000 ! First block gets written with data pattern.
A> 400010
A> 500000 ! Second block also gets written with the same data pattern.
D> abcdef
SROM> wa ! Write address flag is enabled.
Wrt Addr ON
SROM> bm
A> 500000 ! Read from this block.
A> 500010
A> 600000 ! Write to this block.
00000000.00500000: 00000000.00600000 
00000000.00500008: 00000000.00600008
SROM> wa
```
**3–24 SROM Mini-Debugger Command Set 9 April 1999**

Wrt Addr OFF

#### <span id="page-40-0"></span>**3.4.15 lo — Set Loop Flag**

The loop (**lo**) command enables or disables looping or repeating of a command by toggling the loop flag.

#### **Control Flags**

Not applicable.

#### **Description**

When the loop flag is enabled, examine and deposit commands are repeated until you stop the looping by pressing a key. This feature is useful for hardware timing of read and write operations to the external cache or memory system, or anytime a command needs to be repeated continuously.

The default state is off.

#### **Example**

In the following example that shows the **dm** command, the data pattern is written to address 500000 continuously until a key is pressed. The **em** command reads and displays the data from address 500000 continuously until a keystroke is detected.

```
SROM> lo
Loop ON
SROM> dm
A> 500000 
D> 12345678 
                   ! (key pressed)
SROM> em 
A> 500000 
00000000.00500000: 12345678 
00000000.00500000: 12345678 
00000000.00500000: 12345678 
00000000.00500000: 12345678 
00000000.00500000: 12345678 
00000000.00500000: 12345678 
00000000.00500000: 12345678 
00000000.00500000: 12345678 
                    ! (key pressed)
```
The **mt** command continuously checks the range between 400000 and 500000.

```
SROM> wa 
Wrt Addr ON
SROM> mt 
A> 400000 
A> 500000 
!(key pressed)
```
#### <span id="page-41-0"></span>**3.4.16 mt — Memory Test**

The memory test (**mt**) command performs a simple write-read-compare test.

#### **Control Flags**

**!d** (negate data flag) **ba** (base address flag) **fr** (follow-with-read flag) **fw** (follow-with-write flag) **lo** (loop flag) **qw** (quadword data flag) **wa** (write address flag)

#### **Description**

The memory test command first writes to the memory range specified with the user-specified data or command-generated data. It then begins reading back the data and comparing it against what was written. If a mismatch is encountered, both the read and the expected data are displayed on the screen.

#### **Example**

In the following example, the data pattern 12345678 is written to the block starting at 400000 and ending at 600000. The range is then read back and compared with the expected data 12345678. In this example, no mismatches are found.

```
SROM> mt 
A> 400000 
A> 600000 
D> 12345678
In this next example, a bit stuck high is detected by the memory test.
SROM> wa ! Use address of write as the data. 
Wrt Addr ON
SROM> mt 
A> 400000 
A> 500000 
00000000.00400000:10400000 ! The data read back has an extra bit set.
Expect: 00400000
00000000.00400004:10400004
Expect: 00400004
00000000.00400008:10400008
Expect: 00400008
00000000.0040000c:1040000c
Expect: 0040000c
00000000.00400010:10400010
Expect: 00400010
00000000.00400014:10400014
Expect: 00400014
```
! A key was pressed.

#### <span id="page-42-0"></span>**3.4.17 pr — Print Register**

The print register (**pr**) command displays the contents of the general-purpose CPU registers.

#### **Control Flags**

Not applicable.

#### **Description**

The contents of the general-purpose CPU registers are saved to PALtemp registers when the mini-debugger is first entered. The **pr** command allows for their viewing. Note that because the **dc** command uses two of these PALtemp registers, the results in R1 and R2 will be changed after a **dc** command.

**Note:** This command may not be available in all standard SROMs supplied with the Alpha motherboards due to a lack of space. If this is the case, recompile the mini-debugger source files supplied in the Alpha SDK with the FULL\_MDBG compile switch defined to enable this command.

#### **Example**

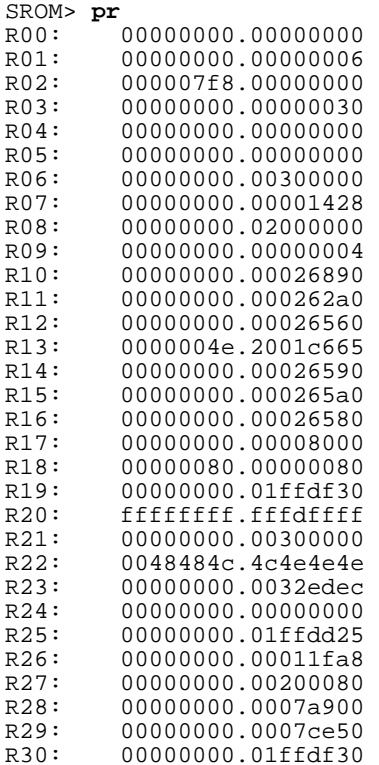

#### <span id="page-43-0"></span>**3.4.18 qw — Set Quadword Data Flag**

The quadword (**qw**) command enables or disables the quadword data flag.

#### **Control Flags**

Not applicable.

#### **Description**

The quadword command changes the state of the quadword data flag. When the quadword data flag is enabled, all operations are performed on 64-bit data. When off, only 32 bits of data are used.

The default state is off.

#### **Example**

In this example, the first **bm** command loads 32 bits of data using the **ldl/p** instruction from addresses 3.FFF80000, 3.FFF80004, 3.FFF80008, and 3.FFF8000C. After quadword mode is enabled, the same command performs only two 64-bit loads of data using the **ldq/p** instruction from addresses 3.FFF80000 and 3.FFF80008.

SROM> **bm**  A> **3fff80000** A> **3fff80010**  00000003.fff80000: 5a5ac3c3 00000003.fff80004: a5a53c3c 00000003.fff80008: 00000038 00000003.fff8000c: 00006579 SROM> **qw**  QW ON SROM> **bm**  A> **3fff80000**  A> **3fff80010**  00000003.fff80000: a5a53c3c.5a5ac3c3

00000003.fff80008: 00006579.00000038

## <span id="page-44-0"></span>**3.4.19 rt — Return to Calling Program (Exit Mini-Debugger)**

The return (**rt**) command exits the mini-debugger.

#### **Control Flags**

Not applicable.

#### **Description**

The return command exits the mini-debugger, returning to the calling program if there is one. For the standalone mini-debugger, it simply exits.

Returning from a mini-debugger built into the SROMs provided with the motherboards allows you to continue with the booting process, as if the mini-debugger had not been invoked.

The **rt** command is also useful during debugging of SROM code you may write. You can place calls to the mini-debugger throughout the SROM code to act as breakpoints. You can then examine the system and CPU state at those points and return to the SROM code to continue its execution.

#### **Example**

An example of the **rt** command follows:

SROM> **rt**

#### <span id="page-45-0"></span>**3.4.20 sb — Set Base Address**

The set base (**sb**) address command defines the base address to be added to user-specified addresses when the base address flag is enabled.

#### **Control Flags**

Not applicable.

#### **Description**

Using a base address is convenient when examining or depositing of the same address frame is needed (particularly when the high-order bits of the address must be set). The base address entered with the set base command is added to the addresses entered in any subsequent examine or deposit commands, saving the user some typing. This command always enables the base flag.

#### **Example**

To access a flash ROM part that responds to addresses 3.FFF80000 through 3.FFFFFFFF, it may be more convenient to enter its base address and work with offsets, rather than typing the absolute address every time.

SROM> **sb**  A> **3fff80000**  00000003.fff80000 BaseAddr ON SROM> **bm**  A> **0**  A> **10**  00000003.fff80000: 5a5ac3c3 00000003.fff80004: a5a53c3c 00000003.fff80008: 00000038 00000003.fff8000c: 00006579 SROM> **ba**  00000003.fff80000 BaseAddr OFF SROM> **em**  A> **400000**  00000000.00400000: 00400000 SROM> **ba**  00000003.fff80000 BaseAddr ON SROM> **bm** 

A> **30**  A> **40**  00000003.fff80030: 00000001 00000003.fff80034: 0000be8a 00000003.fff80038: 47ff041f 00000003.fff8003c: 47ff041f

#### <span id="page-47-0"></span>**3.4.21 st — Start Image Execution**

The start image (**st**) command begins execution at a specified address.

#### **Control Flags**

Not applicable.

#### **Description**

The start image command transfers control to the code residing at the specified address. If the address does not contain executable code, then the machine hangs. You must recycle the power to start again.

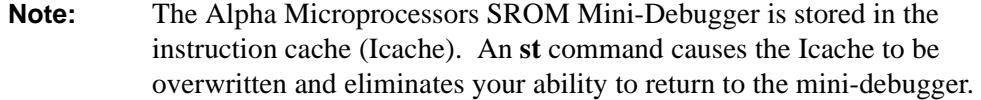

#### **Example**

The **st** command begins execution of the uploaded image.

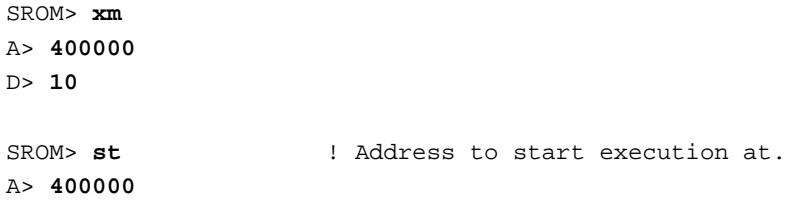

#### **User Commands**

#### <span id="page-48-0"></span>**3.4.22 wa — Set Write Address Flag**

The write address (**wa**) command enables or disables the write address flag.

#### **Control Flags**

**!d** (negate data flag)

#### **Description**

When the write address flag is enabled, write operations use the destination address as their data. This allows for unique values to be written to individual locations (a useful feature when debugging the memory subsystem). If the negate data flag is enabled, the one's complement of the address being written is used instead. Commands that request data to be written will not do so if this flag is enabled.

The default state is off; data used by deposit commands is provided by the user.

#### **Example**

In the following example, after enabling the write address flag, the region between 400000 and 400020 is filled with its own address in 32-bit increments. With **qw** mode on, deposits are performed in quadword increments, and the data written changes in 64-bit increments.

SROM> **wa**  Wrt Addr ON SROM> **fm**  A> **400000**  A> **400020** SROM> **bm**  A> **400000**  A> **400020**  00000000.00400000: 00400000 00000000.00400004: 00400004 00000000.00400008: 00400008 00000000.0040000c: 0040000c 00000000.00400010: 00400010 00000000.00400014: 00400014 00000000.00400018: 00400018 00000000.0040001c: 0040001c SROM> **qw**  QW ON SROM> **fm**  A> **800000** 

A> **800030**

SROM> **bm**  A> **800000** A> **800030** 00000000.00800000: 00000000.00800000 00000000.00800008: 00000000.00800008 00000000.00800010: 00000000.00800010 00000000.00800018: 00000000.00800018 00000000.00800020: 00000000.00800020

With the negate data flag enabled, the complement of the address is used instead.

SROM> **qw**  QW OFF SROM> **!d**  Neg Data ON SROM> **fm**  A> **500000**  A> **500020** SROM> **bm**  A> **500000**  A> **500020**  00000000.00500000: ffafffff 00000000.00500004: ffaffffb 00000000.00500008: ffaffff7 00000000.0050000c: ffaffff3 00000000.00500010: ffafffef 00000000.00500014: ffafffeb 00000000.00500018: ffafffe7 00000000.0050001c: ffafffe3

#### <span id="page-50-0"></span>**3.4.23 xb — External Boot**

The external boot (**xb**) command begins execution of the uploaded image.

#### **Control Flags**

Not applicable.

#### **Description**

The external boot command is used after an image has been uploaded with the **xm** command. It adds the necessary Icache flush code before it transfers control to the code residing at the address specified in the **xm** command. If no **xm** command has been executed, then this command has no effect.

#### **Example**

The following example begins execution of the uploaded image:

SROM> **xm**  A> **400000**  D> **10** SROM> **xb** ! Execution of code at 400000 begins.

#### <span id="page-51-0"></span>**3.4.24 xm — External Image to Memory**

The external image to memory (**xm**) command loads an image into memory.

#### **Control Flags**

Not applicable.

#### **Description**

The external image to memory command loads an external image into memory. The first input is the destination address, followed by the number of bytes to load. The number of bytes should be a multiple of 8 and the starting address should be quadword aligned. Normally, this command is used by an external utility called uload.exe (for Tru64 UNIX) or xload.exe (for Windows NT).

#### **Examples**

This section contains three examples:

- **•** Uploading an image with the **xm** command
- **•** Downloading the Debug Monitor with the Tru64 UNIX uload utility
- **•** Downloading the Debug Monitor with the Windows NT xload utility

#### **Upload an Image with xm**

You can upload an image by typing the starting address and the number of bytes to upload. In this example, 16 bytes are copied from the SROM port to address 400000.

SROM> **xm**  A> **400000**  D> **10**

#### **Download the Debug Monitor with Tru64 UNIX uload**

The following example shows how you can use the uload (Tru64 UNIX) utility, which in turn uses the **xm** command to download the Debug Monitor. You can follow this example if the flash has been erased accidentally.

```
! AlphaPC 264DP Log.
!
! If our flash has been erased and we want to reload
! and run the Debug Monitor, this session will load the
! code through the Debug Monitor and run it.
  tip tty00 -115200 !Connect to serial port tty00
  connected (Enter) !and set baud rate. 
  21264...V00002501 
  SROM> \sim. But all intervals !Disconnect from tip session.
```

```
uload dp264dbm.cmp 300000 /dev/tty00 115200
                           !Load Debug Monitor at address
                            !300000, using serial port tty00, at 
                            !baud rate 115200.
          **** ULOAD V2.0 [DEC 17 1997] ****
          **** SROM Binary Load Utility ****
Retrieving image to upload: dp264dbm.cmp
Size of file 0x31300 (201472) bytes
Connecting to seral port: /dev/tty/00
Syncing with remote terminal...
\overline{U}Error: \qquad \qquad !Error condition exists only
                            !until correct baud rate is found.
SROM>
Sending XM command. !Uload sends XM command.
Destination = 0x300000, Size = 0x31300 (201472) bytes
 Bytes Time
    0 00:00 !Uload finishes and exits.
SROM>
tip tty00 -115200 !Tip back to mini-debugger.
connected (Enter)
SROM> st !Starts Debug Monitor image execution at
A> 300000 !address 300000 and overwrites Icache.
```
#### **Download the Debug Monitor with Windows NT xload**

The following example shows how you can reload and run the Debug Monitor through the SROM Mini-Debugger Binary Load utility. You can follow this example if the flash has been erased accidentally.

```
! AlphaPC 264DP Log.
!
! If our flash has been erased and we want to reload
! and run the Debug Monitor, this session will load the
! code through the Debug Monitor and run it. Perform the following steps:
! 
!
! 1. If you wish, you can open a hyperterminal to verify the 
! connection. To do this, open the hyperterminal on a Windows NT 
! system, with the baud rate set to 19200, and flow control 
! set to none. You are now ready to start your SROM mini-debugger 
! session. 
!
```
#### <span id="page-53-0"></span>**User Commands**

```
! 2. Power on your system, which displays the following:
     DP264...V00005201.01.000000041ac60030.02.000007d1.03.0373bef8c1.05.04..
     0608000000.14.17 
                                   !Stops here until you press enter.
     (Enter)
     21264...V00002501
     SROM>
! 3. Stop the hyperterminal session by closing the window on the Windows 
! NT system. Open a command prompt window and go to the 
! directory where the file dp264dbm.cmp is located.
     C:\>cd ebsdk\ebfw\boot\dp264
     C:\ebsdk\ebfw\boot\DP264>
! 4. Before trying to XLOAD, ensure that xload.exe is in your path.
     C:\ebsdk\ebfw\boot\DP264>xload dp264dbm.cmp 300000 com1 fast
     *** Flamingo/Sandpiper/Pelican/Morgan SROM XLOAD Utility V2.1 ***
     %XLOAD-I-CMDLIN SROM> XM...
     %XLOAD-I-PAGSNT, X loaded page 315
     C:\ebsdk\ebfw\boot\DP264>
! 5. After XLOAD completes, reconnect the hyperterminal connection and 
! press the ENTER key to establish communication with the 
! SROM mini-debugger. Then type the following command:
     SROM>xb
! This runs the Debug Monitor on your AlphaPC 264DP, through which 
! you can flash a new Debug Monitor or AlphaBIOS. 
! 6. After the image is flashed into the system, replace your SROM 
! mini-debugger with the production SROM.
```
# **A Support**

## <span id="page-54-0"></span>**A.1 Customer Support**

The Alpha OEM website provides the following information for customer support.

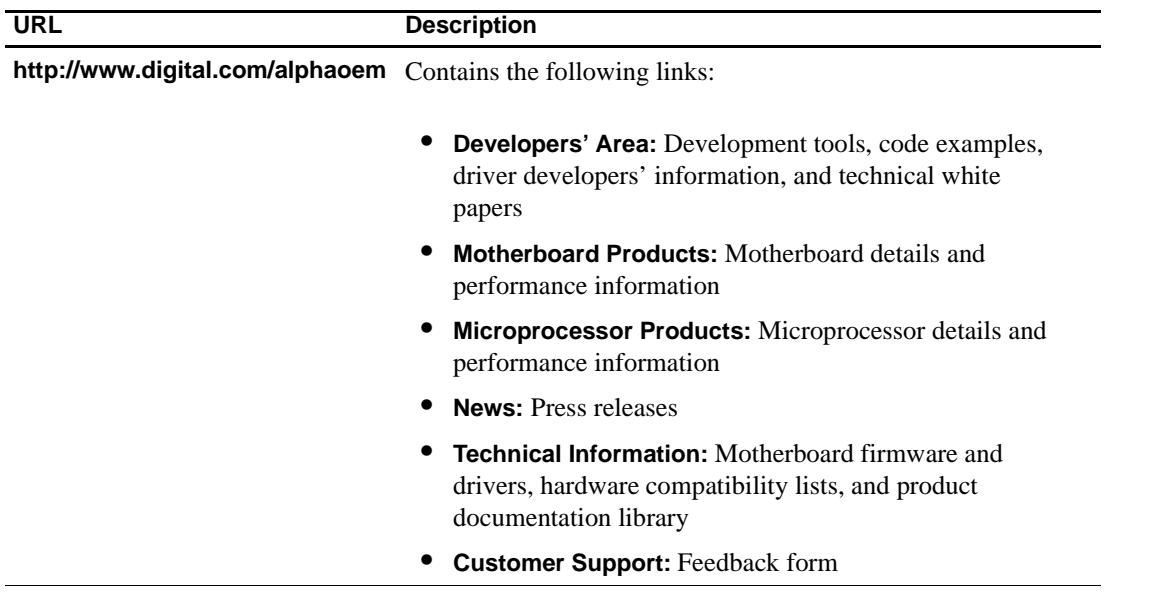

## **A.2 Alpha Documentation**

The following table lists some of the available Alpha documentation. You can download Alpha documentation from the Alpha OEM World Wide Web Internet site:

#### **http://www.digital.com/alphaoem**

Click on **Technical Information**. Then click on **Documentation Library**.

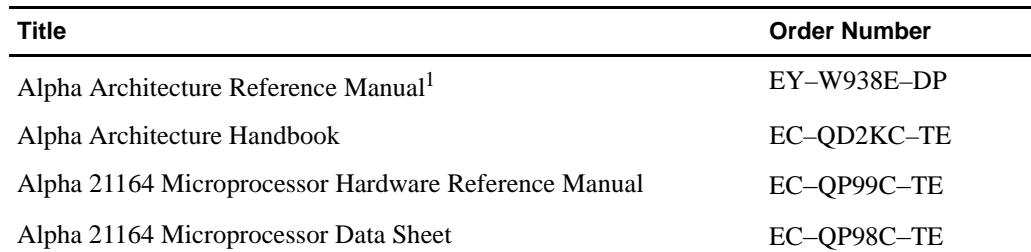

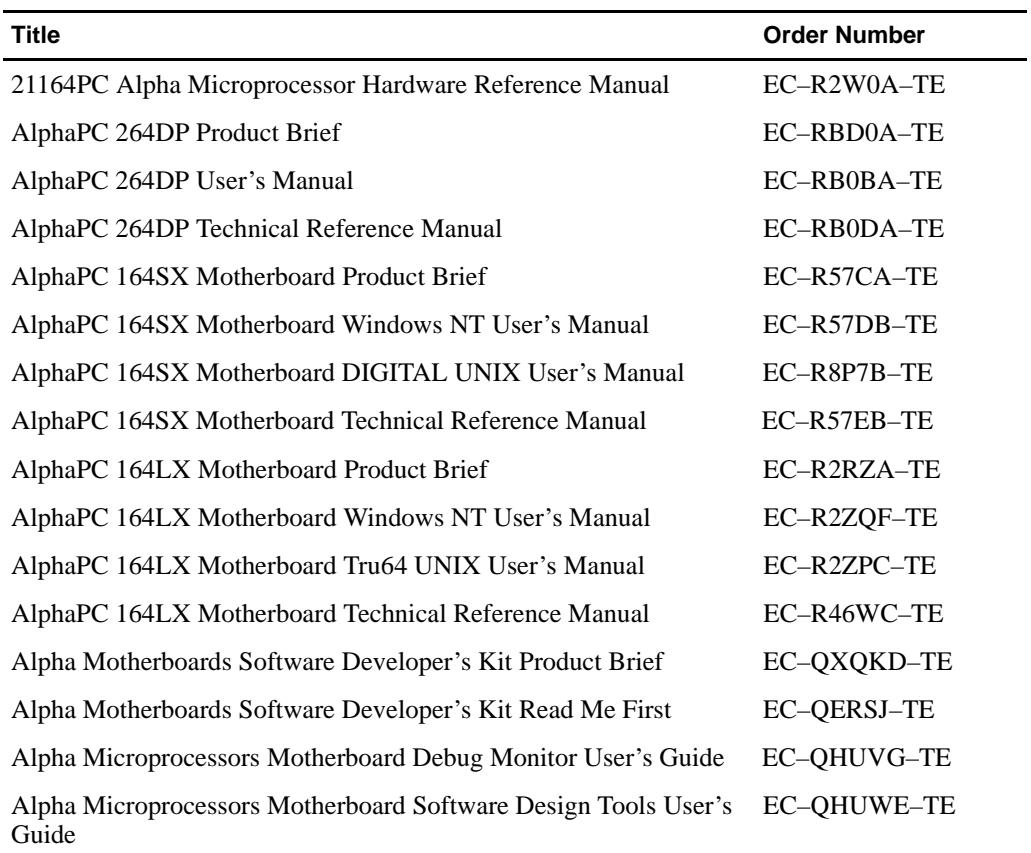

<sup>1</sup> Not available on website. To purchase the *Alpha Architecture Reference Manual*, contact your local sales office or call Butterworth-Heinemann (DIGITAL Press) at 1–800–366–2665.

## **Index**

### <span id="page-56-0"></span>**B**

ba *[See](#page-21-0)* set base address flag command Baud rate, [2–4](#page-13-0) block memory command, [3–7](#page-22-0) bm *[See](#page-22-0)* block memory command boot, [2–4](#page-13-0)

## **C**

cm *[See](#page-23-0)* compare command Command features, [3–1](#page-16-0) Command summary, [3–2](#page-17-0) Commands, [3–1](#page-16-0) block memory, [3–7](#page-22-0) compare, [3–8](#page-23-0) copy, 3–9 deposi[t CPU register,](#page-24-0) [3–10](#page-25-0) deposit memory, [3–13](#page-28-0) display, [3–12](#page-27-0) examine CPU registers, [3–14](#page-29-0) examine memory, [3–16](#page-31-0) external boot, [3–35](#page-50-0) external image to memory, [3–36](#page-51-0), [3–38](#page-53-0) fill memory, [3–18](#page-33-0) flags, [3–17](#page-32-0) follow-with-read, [3–20](#page-35-0) follow-with-write, [3–23](#page-38-0) loop, [3–25](#page-40-0) memory test, 3-26 negate data, [3–4](#page-19-0) print register, [3–27](#page-42-0) quadword, [3–28](#page-43-0) return, [3–29](#page-44-0) set base, [3–30](#page-45-0) set base address flag, [3–6](#page-21-0) start image, [3–32](#page-47-0) write address, [3–33](#page-48-0) compare command, [3–8](#page-23-0)

Connecting to a dumb terminal, [2–2](#page-11-0) to a PC, [2–2](#page-11-0) to a serial port, [2–4](#page-13-0) to a system for Tru64 UNIX, [2–3](#page-12-0) to a system for Windows NT 4.0, [2–2](#page-11-0) Conventions of document, [viii](#page-7-0) copy command, [3–9](#page-24-0) cp

 *[See](#page-24-0)* copy command

## **D**

```
d
    See negate data command
dc
    See deposit CPU register command
Debug Monitor
    reloading with uload, 3–36
    reloading with xload, 3–37
Debugging memory faults, 2–4
Default conditions, 2–4
deposit CPU register command, 3–10
deposit memory command, 3–13
di
    See display command
display command, 3–12
dm
    See deposit memory command
Document
    conventions, viii
    purpose, vii
Documentation
    ordering, A–1
Dumb terminal, 2–2
```
#### **E**

ec

*[See](#page-29-0)* examine CPU registers command

em *[See](#page-31-0)* examine memory command examine CPU registers command, [3–14](#page-29-0) examine memory command, [3–16](#page-31-0) external boot command, [3–35](#page-50-0) external image to memory command, [3–36](#page-51-0) through uload utility, [3–36](#page-51-0)

through xload utility, [3–38](#page-53-0)

#### **F**

Features, [1–1](#page-8-0) command language, [3–1](#page-16-0) hardware debug, [2–1](#page-10-0) fill memory command, [3–18](#page-33-0) fl *[See](#page-32-0)* flags command flags command, [3–17](#page-32-0) Flash memory recovery from erasure with uload, [3–36](#page-51-0) recovery from erasure with xload, [3–37](#page-52-0) fm *[See](#page-33-0)* fill memory command follow-with-read command, [3–20](#page-35-0) follow-with-write command, [3–23](#page-38-0) fr *[See](#page-35-0)* follow-with-read command fw *[See](#page-38-0)* follow-with-write command

## **G**

Getting started, [2–1](#page-10-0)

## **H**

Hardware debug features, [2–1](#page-10-0) Hardware requirements, [2–1](#page-10-0)

## **I**

Introduction, [1–1](#page-8-0)

## **L**

lo *[See](#page-40-0)* loop command loop command, [3–25](#page-40-0)

### **M**

Machine check handler, [2–4](#page-13-0)

#### MCHK

*[See](#page-13-0)* machine check handler memory test command, [3–26](#page-41-0) mt *[See](#page-41-0)* memory test command

## **N**

negate data command, [3–4](#page-19-0)

## **P**

PC, connecting to, [2–2](#page-11-0) pr *[See](#page-42-0)* print register command print register command, [3–27](#page-42-0) Purpose of document, [vii](#page-6-0)

## **Q**

quadword command, [3–28](#page-43-0) qw *[See](#page-43-0)* quadword command

## **R**

Required hardware, [2–1](#page-10-0) return command, [3–29](#page-44-0) rt *[See](#page-44-0)* return command Running the mini-debugger, [2–4](#page-13-0)

## **S**

sb *[See](#page-45-0)* set base command Serial port connecting to, [2–4](#page-13-0) Serial port setup, [2–2](#page-11-0) set base address flag command, [3–6](#page-21-0) set base command, [3–30](#page-45-0) SROM serial port, [2–2](#page-11-0) st *[See](#page-47-0)* start image command start image command, [3–32](#page-47-0) Starting the mini-debugger, [2–4](#page-13-0) Synchronization, [2–4](#page-13-0)

## **T**

Table of commands, [3–2](#page-17-0)

Terminal, connecting to, [2–2](#page-11-0) tip Tru64 UNIX command, [2–4](#page-13-0) Tru64 UNIX connecting to a system, [2–3](#page-12-0) tip command, [2–4](#page-13-0)

## **U**

uload utility downloading Debug Monitor, [3–36](#page-51-0) UNIX *[See](#page-12-0)* Tru64 UNIX User commands, [3–3](#page-18-0) User interface features, [3–1](#page-16-0)

## **W**

wa *[See](#page-48-0)* write address command Windows NT 4.0 system, connecting to, [2–2](#page-11-0) write address command, [3–33](#page-48-0)

## **X**

xb *[See](#page-50-0)* external boot command xload utility downloading Debug Monitor, [3–37](#page-52-0) xm

*[See](#page-51-0)* external image to memory command